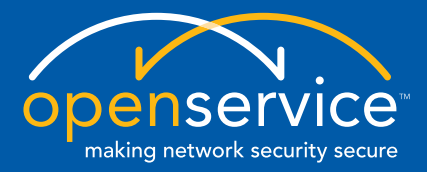

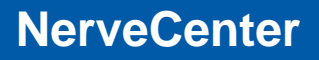

## **NerveCenter 5.0.00 Release Notes**

**Windows and UNIX Version 5.0.00**

#### **Copyright**

Portions ©1989-2008 OpenService, Inc. All rights reserved.

#### **Disclaimers**

OpenService, Inc. ("OpenService", "Open") makes no representations or warranties, either expressed or implied, by or with respect to anything in this manual, and shall not be liable for any implied warranties of merchantability or fitness for a particular purpose or for any indirect, special or consequential damages.

These applications are available through separate, individual licenses. Not every feature or application described herein is licensed to every customer. Please contact OpenService if you have licensing questions.

No part of this publication may be reproduced, stored in a retrieval system or transmitted, in any form or by any means, photocopying, recording or otherwise, without prior written consent of OpenService. While every precaution has been taken in the preparation of this book, OpenService assumes no responsibility for errors or omissions. This publication and the features described herein are subject to change without notice.

The program and information contained herein are licensed only pursuant to a license agreement that contains use, reverse engineering, disclosure and other restrictions.

#### **Trademarks**

OpenService is registered in the U.S. Patent and Trademark Office. Security Threat Manager, NerveCenter, and the Open Logo are trademarks of OpenService, Inc.

All other products or services mentioned in this manual may be covered by the trademarks, service marks, or product names as designated by the companies who market those products.

OpenService, Inc. 67 Forest Street Marlborough, MA 01752 Phone 508-597-5300 Fax 508-597-5399 <http://www.openservice.com>

# **Contents**

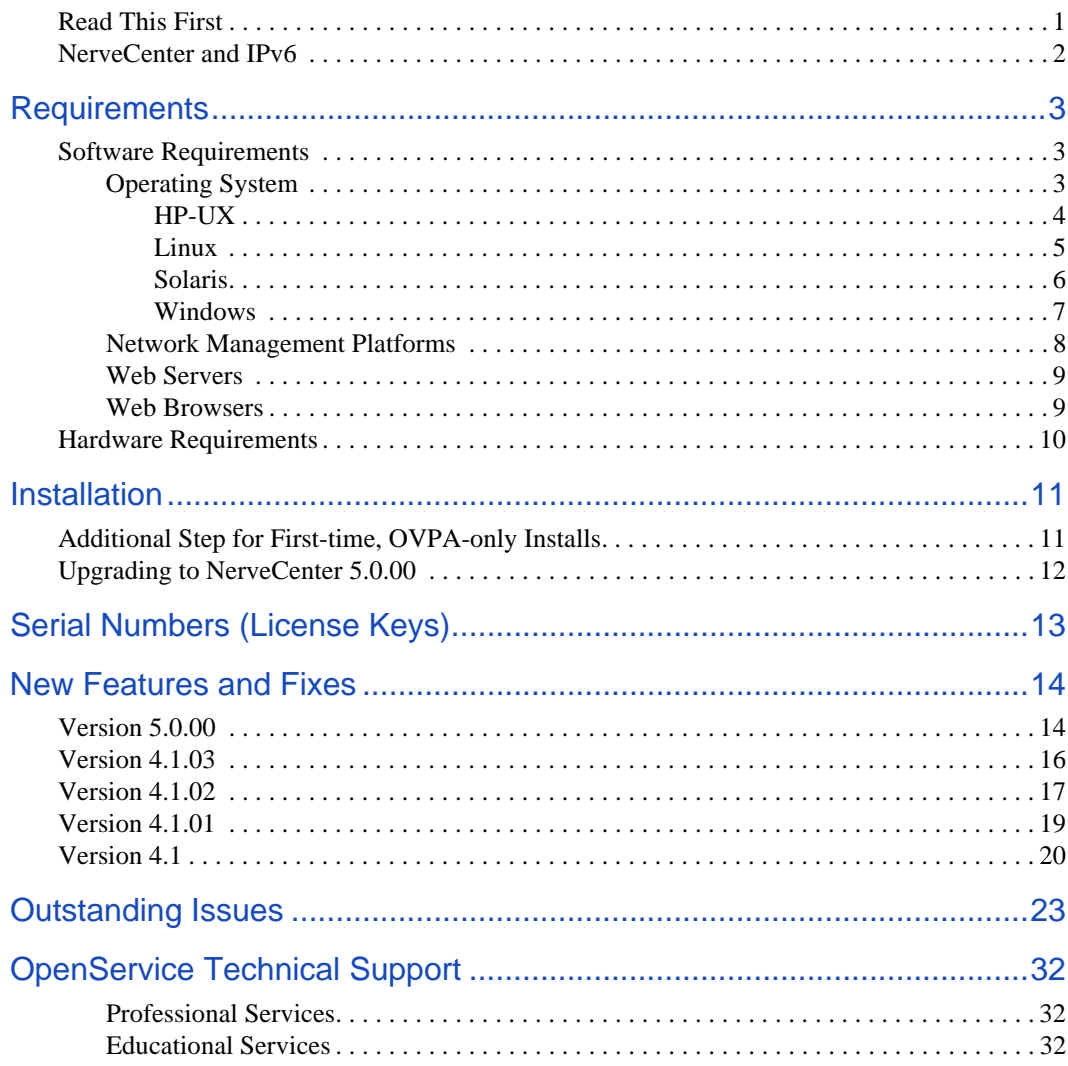

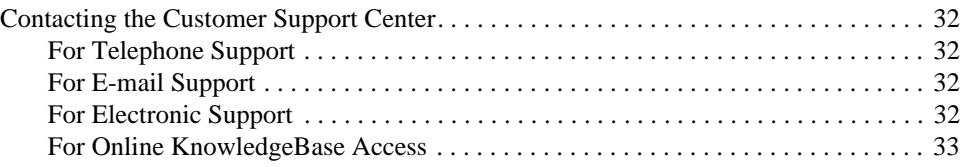

# **NerveCenter 5.0.00 Release Notes**

OpenService NerveCenter<sup>TM</sup> is a proactive event correlation application that intelligently filters network events, automates corrective actions, and forwards important events to a network management platform.

A site can move directly to NerveCenter 5.0.00 from any NerveCenter 3.8, 4.0, or 4.1 release, patch, or hotfix. Please read *[New Features and Fixes on page 14](#page-17-0)* for information about what new features NerveCenter 5.0.00 contains.

## <span id="page-4-0"></span>Read This First

**Disclaimer**: These release notes are for use with NerveCenter 5.0.00 and supersede all existing documentation. The models provided with NerveCenter 5.0.00 are for demonstration use only, and are not intended for production.

## <span id="page-5-0"></span>NerveCenter and IPv6

NerveCenter supports networks with devices running the IPv6 protocol within the following guidelines only:

- Your network must support the IPv6 protocol. If IPv6 devices reside on different network than the NerveCenter management node, your routers must support IPv6 routing.
- You must configure the SNMP Agent on your IPv6 devices to support all SNMP requests on IPv6.
- You must choose NerveCenter as your Trap Source in order to accept IPv6 SNMP notifications.
- You must have a working DNS, NIS, or other server properly configured to use name resolution for IPv6 addresses.
- You must install the NerveCenter server on a machine with IPv6 and IPv4 stack support.

While NerveCenter supports monitoring IPv6 networks, it has the following limitations:

- Communication between the NerveCenter server, the Administrator, and the Client does *not* support IPv6.
- Communication between NerveCenter and network management platforms such as HP Openview does *not* support IPv6.
- The IPSweep alarm does *not* support IPv6.
- When using Perl, commands generated by NerveCenter work with IPv6. However, all Perl network packages do not support IPv6. For example, GET or SET commands in the NEW::SNMP package do not work with IPv6.

# <span id="page-6-0"></span>**Requirements**

This section describes the hardware and software requirements to install NerveCenter 5.0 and contains the following:

- *[Software Requirements](#page-6-1)*
- *[Hardware Requirements](#page-13-0)*

### <span id="page-6-1"></span>Software Requirements

This section describes the operating system requirements to install NerveCenter, and the version requirements for integration with Network Management platforms such as Hewlett-Packard OpenView.

- *[Operating System](#page-6-2)*
- *[Network Management Platforms](#page-11-0)*
- *[Web Servers](#page-12-0)*
- *[Web Browsers](#page-12-1)*

### <span id="page-6-2"></span>Operating System

NerveCenter 5.0 works with the following operating systems. See the following sections for details about operating system requirements:

- *[HP-UX](#page-7-0)*
- *[Linux](#page-8-0)*
- *[Solaris](#page-9-0)*
- *[Windows](#page-10-0)*

#### <span id="page-7-0"></span>**HP-UX**

- HP-UX 11i v1 (B.11.11) with the following recommended patches:
	- TOUR 2.5 on HP-UX 11i v1, which requires the following software patches:

(as listed in the release notes for TOUR 2.5)

- March 2003 or later HP-UX 11i Support Plus (Quality Pack) (GOLDQPK11i) (B.11.11.0212.5 or later)
- PHCO 24287 (or later) Patch for syslogd  $(1M)$
- PHNE\_27796 (or later) libnss\_dns DNS backend patch
- PHNE\_28895 (or later) Cumulative ARPA Transport patch

#### **NOTE**

After TOUR 2.5 is installed, the Transport Cumulative patch level is equivalent to the PHNE\_31247 patch. This is because the modules included in the regular ARPA/Transport patch are replaced by the modules included in TOUR.

- PHKL 29696 (or later) Needed for STREAMS patch
- PHCO 29287 (or later) libc cumulative patch
- PHCO\_29328 (or later) libc manpage cumulative patch
- PHNE 30450 (or later) nettl patch (recommended, but not required for install)
- PHNE\_30367 STREAMS patch (you have to remove any later version patch first, if already installed)

#### **CAUTION**

For HP-UX 11.i you must increase file handles to 200.

- NerveCenter requires a CDE desktop installed
- The machine should have a fixed IP address and hostname
- You must upgrade your browser to at least Netscape 7 or Mozilla 1.6
- To view the online help, you must specify a path to a supported web browser when installing NerveCenter (see *Installing NerveCenter on UNIX in Installing NerveCenter* for details)

#### <span id="page-8-0"></span>**Linux**

- RedHat Enterprise Server 3.0 with the most recent recommended patches
- RedHat Enterprise Server 4.0 with the most recent recommended patches
- X-Windows software with Motif or CDE to run the following NerveCenter components: Client, Administrator, and SerializeDB

An X server must be installed but does not have to be running to run the following NerveCenter components: Server, Command Line Interface (CLI), Importutil, and IPSweep.

The DISPLAY variable must point to a valid X display for the following NerveCenter components: Client, Administrator, IPSweep, and SerializeDB.

- NerveCenter requires a Gnome desktop installed
- The machine should have a fixed IP address and hostname
- You must upgrade your browser to at least Firefox 1.5, Netscape 7, or Mozilla 1.6
- To view the online help, you must specify a path to a supported web browser when installing NerveCenter (see *Installing NerveCenter on UNIX in Installing NerveCenter* for details)

#### <span id="page-9-0"></span>**Solaris**

Solaris 8 with the most recent recommended patch bundle

#### **NOTE**

NerveCenter no longer functions after applying the Solaris 8 Recommended Patch Bundle dated June 27, 2003. The following error message appears in the ncserver.log file in the /tmp directory located in NerveCenter home directory.

Assertion failed: 0, file ../lnk/throw.cc, line 366

If you have not yet installed this patch bundle, you can comment out patch 109147-24 from the patch order file that is processed by the install cluster script. If you have installed this patch bundle, back out patch 109147-24. For further information about patch 109147-24, please visit [Sun's website.](http://www.sun.com)

- Solaris 9 with the most recent recommended patch bundle
- Solaris 10 with the most recent recommended patch bundle
- X-Windows software with Motif or CDE to run the following NerveCenter components: Client, Administrator, and SerializeDB

An X server must be installed but does not have to be running to run the following NerveCenter components: Server, Command Line Interface (CLI), Importutil, and IPSweep.

The DISPLAY variable must point to a valid X display for the following NerveCenter components: Client, Administrator, IPSweep, and SerializeDB.

- NerveCenter requires a CDE desktop installed
- The machine should have a fixed IP address and hostname
- You must upgrade your browser to at least Netscape 7 or Mozilla 1.6
- To view the help, you must specify a path to a supported web browser when installing NerveCenter (see *Installing NerveCenter on UNIX in Installing NerveCenter* for details)

#### <span id="page-10-0"></span>**Windows**

- Windows XP Professional with Service Pack 2
- Windows Server 2003 with Service Pack 1
- (Administrator and Client only) Windows 2000 Professional and Server with Service Pack 4 You cannot install NerveCenter Server (ncserver) on Windows 2000.
- The machine should have a fixed IP address and hostname.

is also compatible with the following databases:

- $\bullet$  MS SQL 7.0
- MS SQL Server 2000

If NerveCenter uses a SQL Server database, the database must be case insensitive.

- Microsoft BackOffice v2.5 requires Microsoft Windows NT 4.0 Server for SQL Server
- Microsoft Access
- $\bullet$  ODBC 3.5 and 3.6

### <span id="page-11-0"></span>Network Management Platforms

NerveCenter 5.0 can be used as a stand-alone system or in conjunction with the following network management platforms:

HP OpenView Network Node Manager 7.x

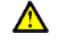

#### **CAUTION**

If you are installing NerveCenter on the same machine as OpenView, you should install and confirm OpenView is working properly before installing NerveCenter.

#### **NOTE**

OVPA, the integration component of NerveCenter for HP OpenView is not supported on Linux.

IBM Tivoli (formerly Micromuse) Netcool/OMNIbus

For integration to be complete, Netcool/OMNIbus must include the NerveCenter probe provided by IBM Tivoli (nc probe version 64 rev 1). For more information, contact your IBM Tivoli representative.

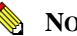

#### **NOTE**

SEMSOPCA, the tool used to integrate with HP OpenView IT/Operations A.04.00, is provided for historical purposes only. It is depreciated and not supported.

### <span id="page-12-0"></span>Web Servers

NerveCenter 5.0 is compatible with the following web servers:

- Apache 1.3.x and 2.0.x for Solaris and HP-UX
- Microsoft Internet Information Server (IIS) 5.0 (Windows 2000), IIS 5.1 (Windows XP) Web Browsers

The following web browsers can be used with the NerveCenter Web Collector:

- Firefox 1.5 or above
- Microsoft Internet Explorer 5.5 and 6.0 (Windows only)
- Netscape Navigator 7.0 or above

### <span id="page-12-1"></span>Web Browsers

To use the OpenService NerveCenter online documentation and help, you may use the following browsers:

- Firefox 1.5 or above
- Internet Explorer 4.0, 5.0 or 6.0 or above

You must configure Active Content to run on your machine with Internet Explorer version 6. Select Tools > Internet Options > Advanced > Security. You must enable the following option for the search to work: **Allow active content to run in files on My Computer**.

- Mozilla 1.6 or above
- Netscape Navigator 7.0 or above

#### **NOTE**

To view the help, you must specify a path to a supported web browser when installing NerveCenter on UNIX. See *Installing NerveCenter on UNIX in Installing NerveCenter* for details.

## <span id="page-13-0"></span>Hardware Requirements

The following table lists the minimum hardware configuration required for NerveCenter 5.0. The minimums given assume the machine is running the base operating system and NerveCenter only.

**TABLE 1.** Minimum Hardware Requirements

| <b>HPUX</b>                                   | <b>Solaris</b>                                | <b>Linux and Windows</b>                      |
|-----------------------------------------------|-----------------------------------------------|-----------------------------------------------|
| 512 MB RAM; 1024 MB Swap                      | 512 MB RAM; 1024 MB Swap                      | 512 MB RAM                                    |
| 440-MHz PA-8500 2.0                           | 450 MHz UltraSPARC-II module                  | 1 GHz Intel Processor                         |
| 200 MB of disk space                          | 200 MB of disk space                          | 200 MB of disk space                          |
| Color monitor, $1024 \times 768$ , 256 colors | Color monitor, $1024 \times 768$ , 256 colors | Color monitor, $1024 \times 768$ , 256 colors |

 The process /usr/sbin/rpcbind must be running on UNIX systems for the NerveCenter Server to start

HP-UX systems also require 25 MB RAM in the /tmp directory

# <span id="page-14-0"></span>**Installation**

Installation instructions for NerveCenter can be found in the book *Installing NerveCenter*, available as install.pdf in the root directory of the release kit.

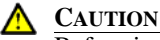

Before installing NerveCenter 5.0, you should read the sections New Features and Outstanding Issues for important information about behaviors that require additional explanation.

If you are upgrading from a previous version of NerveCenter, see *Upgrading NerveCenter*.

For other information about NerveCenter see the documentation, available in the *InstallPath*/docs directory or the Client or Administrator Help.

## <span id="page-14-1"></span>Additional Step for First-time, OVPA-only Installs

For a first-time, OVPA-only install, users must add one or both of the following two lines to their local /etc/services file (or the /etc/services file on the NIS server, if running NIS):

- nl-nc-opc-adapt 6028/tcp
- nl-nc-plat-adapt 6024/tcp

The first line applies to Operations Center and ITO adapters. The second line applies to OpenView platform adapters. Editing the services file requires root privileges on the host platform.

If you are making these changes on an NIS server, you will need to run 'make services' from the /var/yp directory to push the changes out to NIS clients.

These entries tell the platform adapters which TCP port to open for communications with NerveCenter Servers. If the required entry or entries is absent, the platform adapter will exit on startup with an Accept Socket Error.

## <span id="page-15-0"></span>Upgrading to NerveCenter 5.0.00

The following is an overview of the NerveCenter 5.0.00 upgrade. OpenService strongly recommends reading *Upgrading NerveCenter* before installing NerveCenter 5.0.

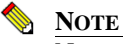

NerveCenter 4.1 introduced support for the IPv6 protocol. IPv6 has new operating system requirements listed in *[Operating System on page 3](#page-6-2)*. You must meet the new operating system requirements to install or upgrade NerveCenter.

- NerveCenter 5.0 components are not compatible with older NerveCenter components. For example, a 4.0 NerveCenter client will not connect with a NerveCenter 5.0 server. You must upgrade all NerveCenter components at the same time, including integration components such as ovpa and paserver.
- You must serialize your existing database before upgrading to NerveCenter 5.0. If you do not serialize your database before installing NerveCenter 5.0, you will need to reinstall the old version of NerveCenter to serialize your database.
- You must uninstall your older version of NerveCenter before installing NerveCenter 5.0.
- New Property Groups and Properties have been added to the database for fresh installations. These Property Groups are associated with the NerveCenter SNMP Agent MIBs:
	- OPENSERVICE-NERVECENTER-CONFIG-MIB
	- OPENSERVICE-NERVECENTER-CORRELATION-MIB
	- OPENSERVICE-NERVECENTER-MONITOR-MIB

For upgrade installations using a version 4.0 or earlier database, you need to manually import the MIBs to poll the NerveCenter SNMP Agent.

# <span id="page-16-0"></span>**Serial Numbers (License Keys)**

The serial number (license key) you will need to operate NerveCenter depends on the following scenarios:

- If you have just purchased or are evaluating NerveCenter, please use the serial number provided by your OpenService representative.
- If you are on maintenance and are upgrading from NerveCenter 3.8, your existing serial number (license key) will continue to work.
- If you are a current NerveCenter user but not on maintenance, you will need to purchase an upgrade with maintenance by calling the OpenService Customer Administration Services group at 1-888-886-1085, ext. 3.

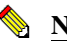

#### **NOTE**

Four characters are not used in NerveCenter serial numbers. These characters are: 0  $(zero), 1 (one), 5 (five), and Q.$ 

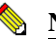

#### **NOTE**

WebCollector connections to a NerveCenter Server do not require an additional client connection license.

# <span id="page-17-0"></span>**New Features and Fixes**

## <span id="page-17-1"></span>Version 5.0.00

NerveCenter 5.0 includes the following new features:

#### **TABLE 2.** New Features in NerveCenter 5.0

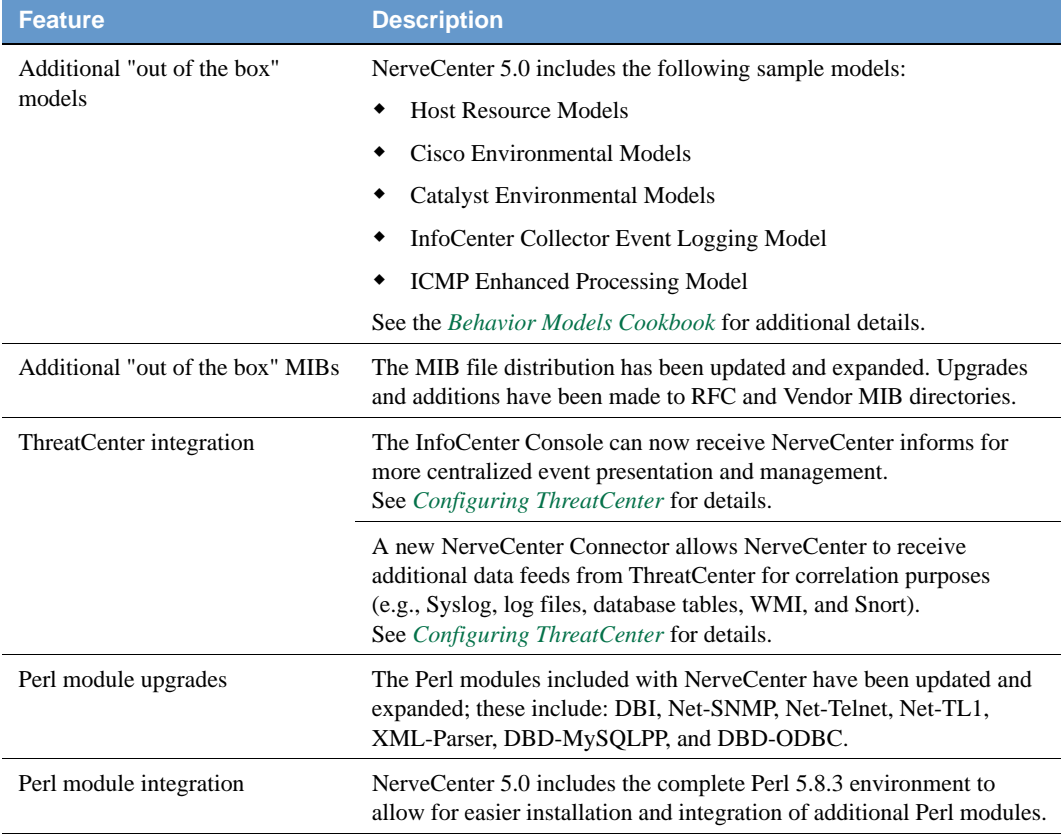

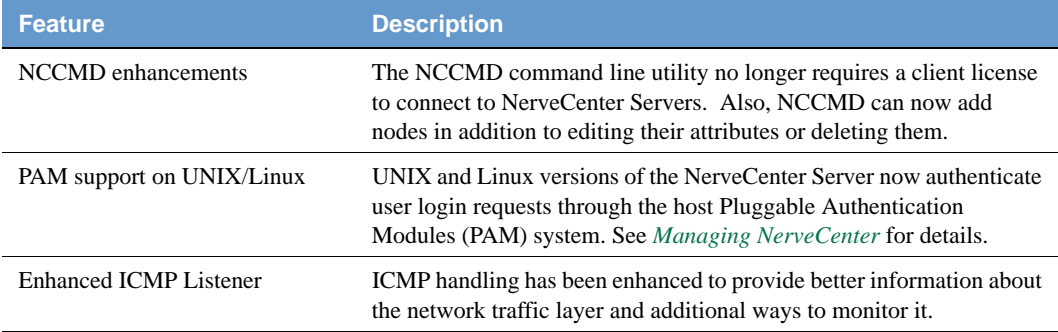

#### **TABLE 2.** New Features in NerveCenter 5.0 (Continued)

NerveCenter 5.0.00 contains the following fixes.

#### **TABLE 3.** Fixes in NerveCenter 5.0

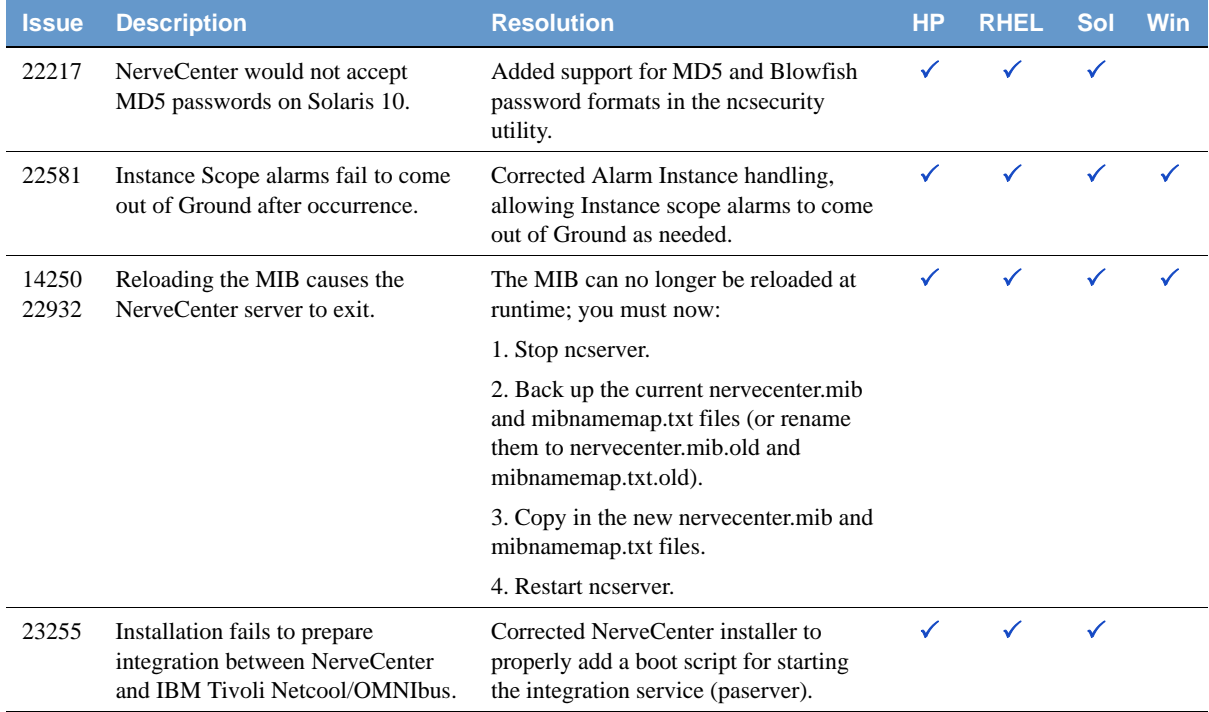

## <span id="page-19-0"></span>Version 4.1.03

NerveCenter 4.1.03 contains the following fixes and updates.

#### **TABLE 4.** Fixes in NerveCenter 4.1.03

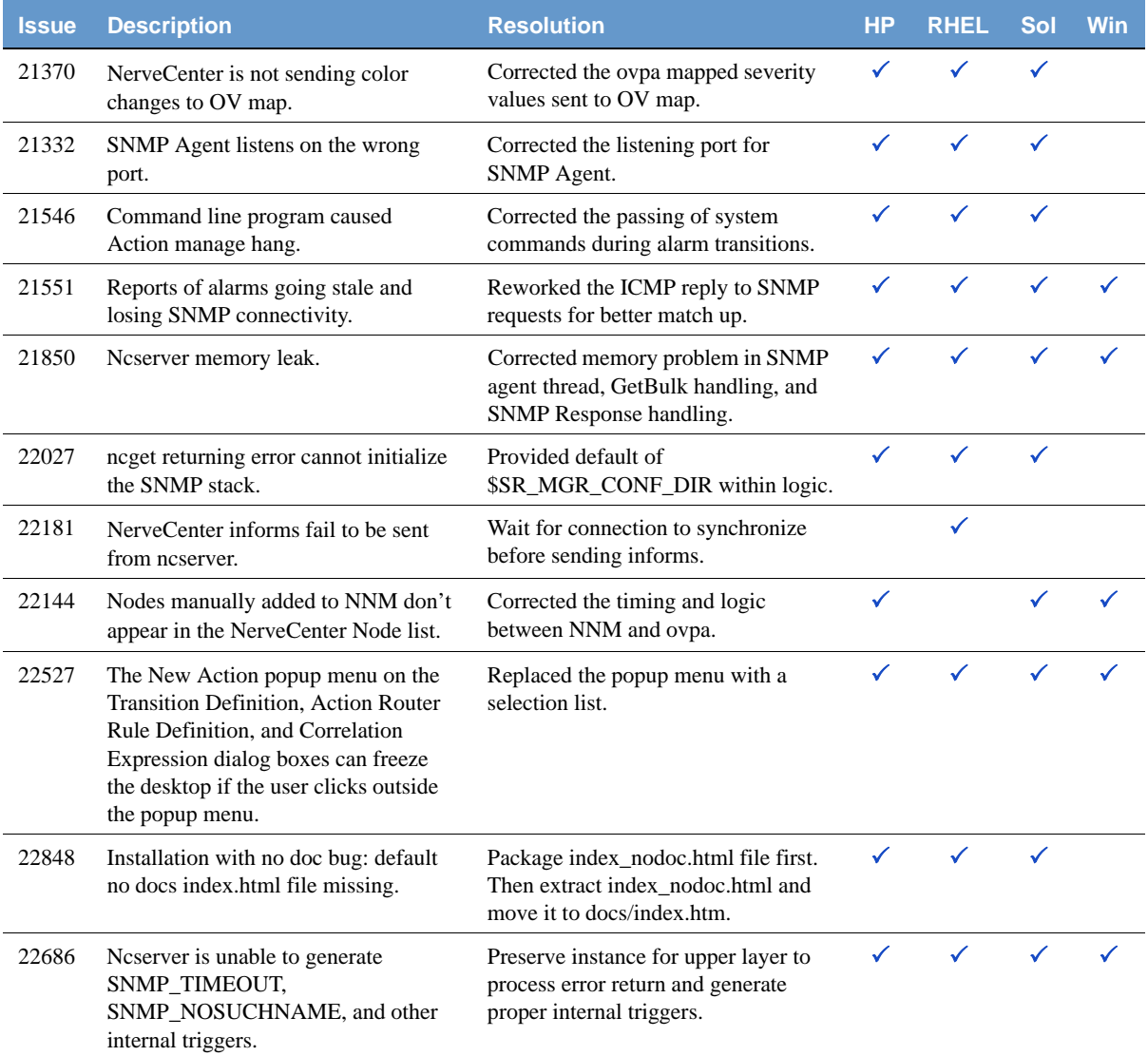

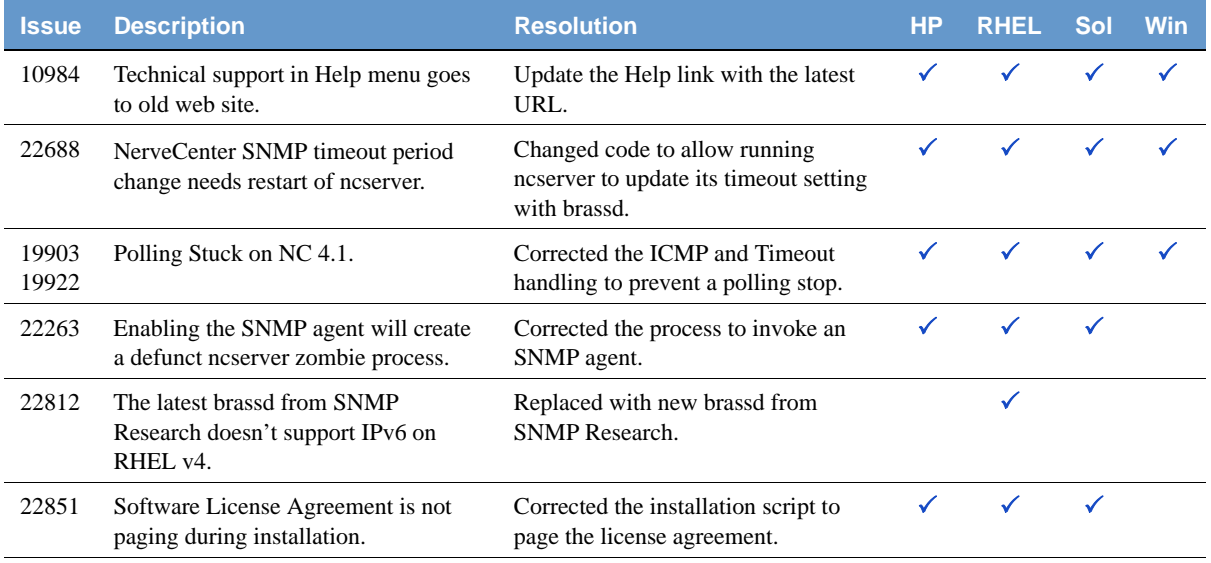

#### **TABLE 4.** Fixes in NerveCenter 4.1.03 (Continued)

## <span id="page-20-0"></span>Version 4.1.02

NerveCenter 4.1.02 contains the following fixes and updates:

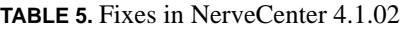

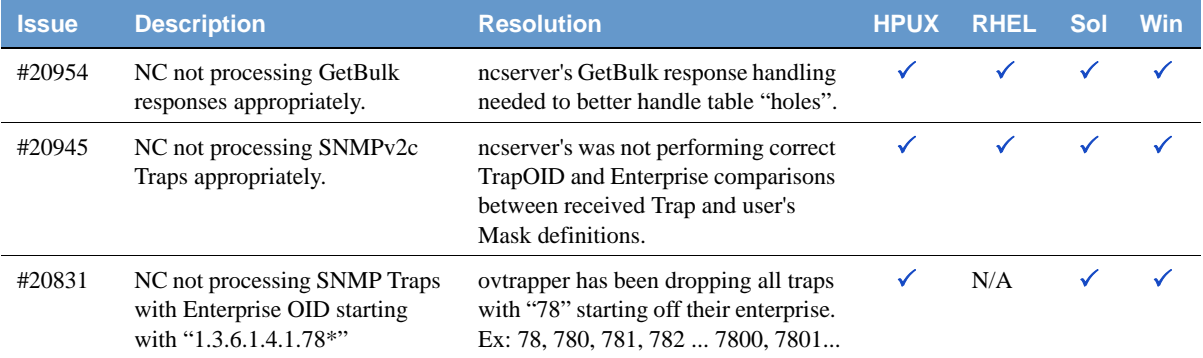

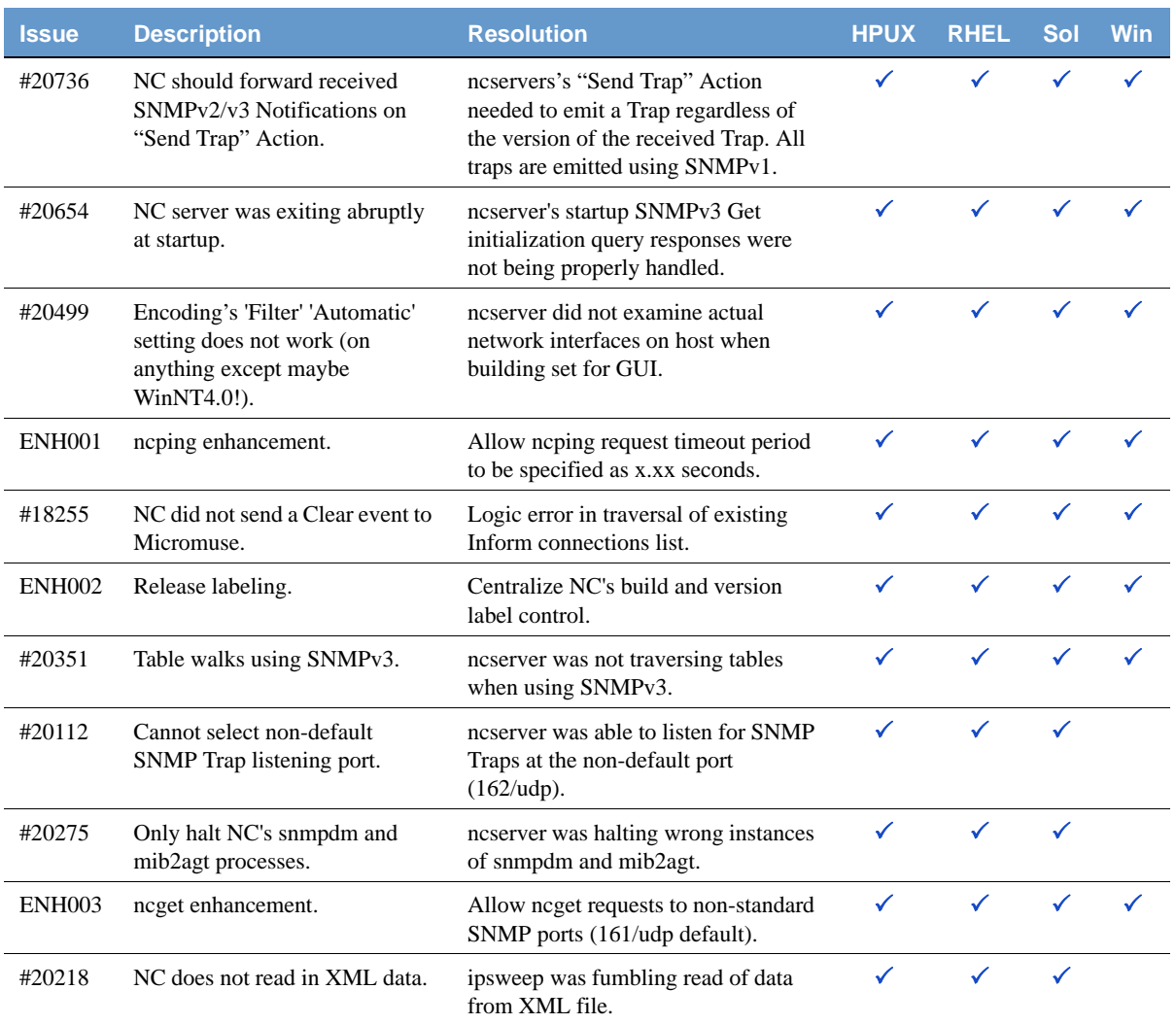

#### **TABLE 5.** Fixes in NerveCenter 4.1.02 (Continued)

Patch 4.1.02 installs the following files on your machine:

- ncserver
- ovtrapper

## <span id="page-22-0"></span>Version 4.1.01

NerveCenter 4.1.01 contained the following fixes and updates.

#### **TABLE 6.** New Features of NerveCenter 4.1.01

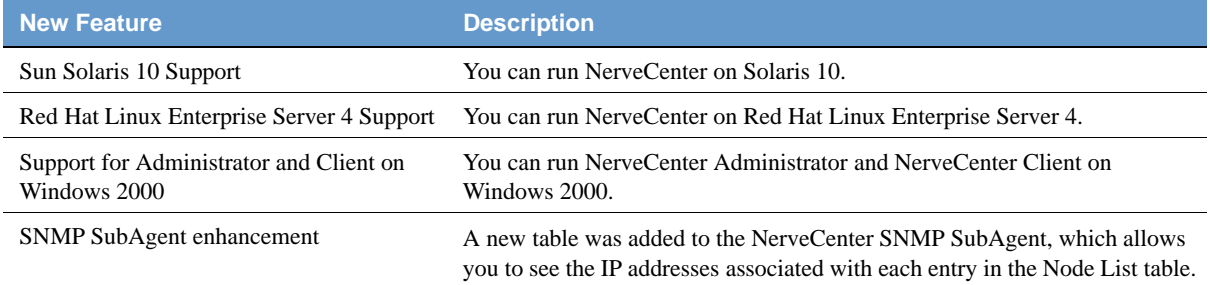

The following table describes the fixes in NerveCenter 4.1.01.

#### **TABLE 7.** Fixes in NerveCenter 4.1.01

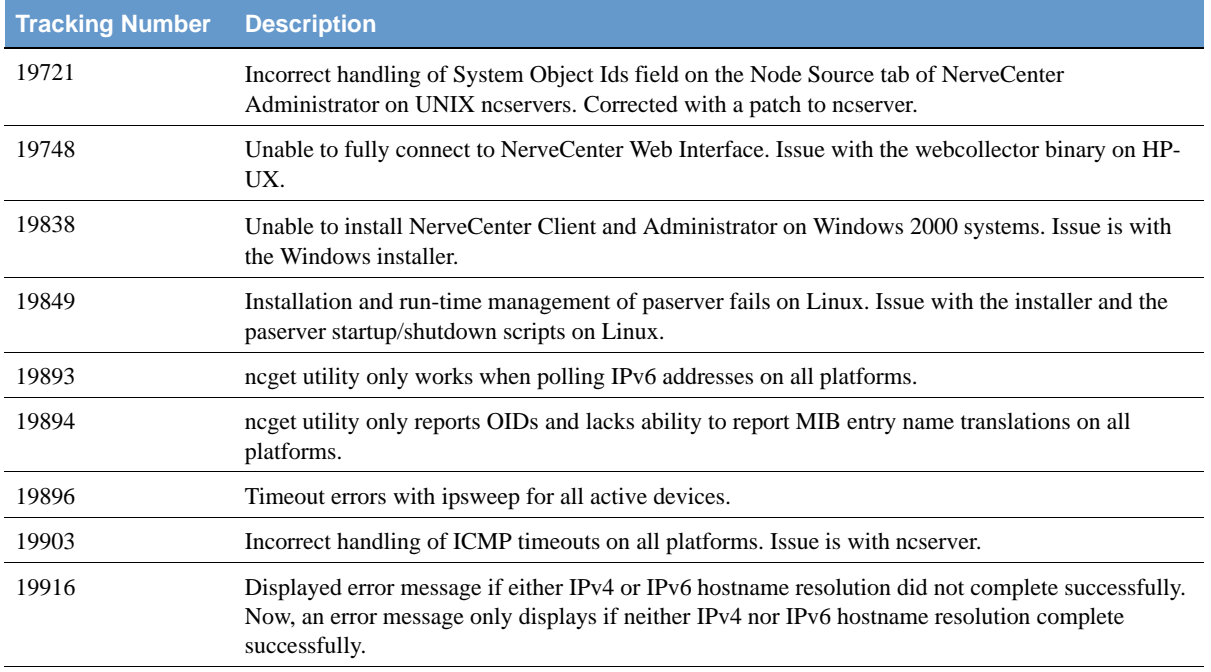

#### New Features and Fixes

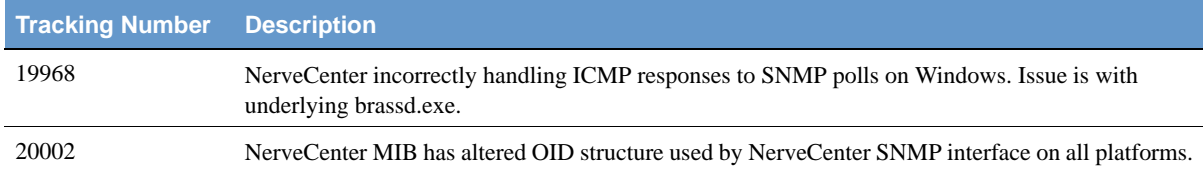

#### **TABLE 7.** Fixes in NerveCenter 4.1.01 (Continued)

## <span id="page-23-0"></span>Version 4.1

NerveCenter 4.1 contained the following features.

#### **TABLE 8.** New Features of NerveCenter 4.1

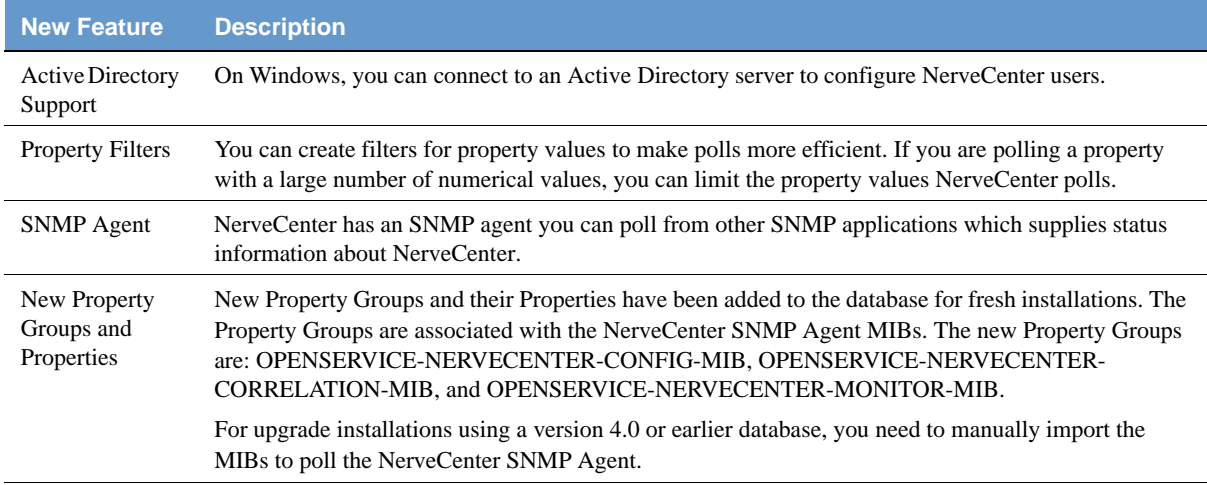

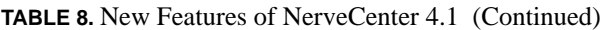

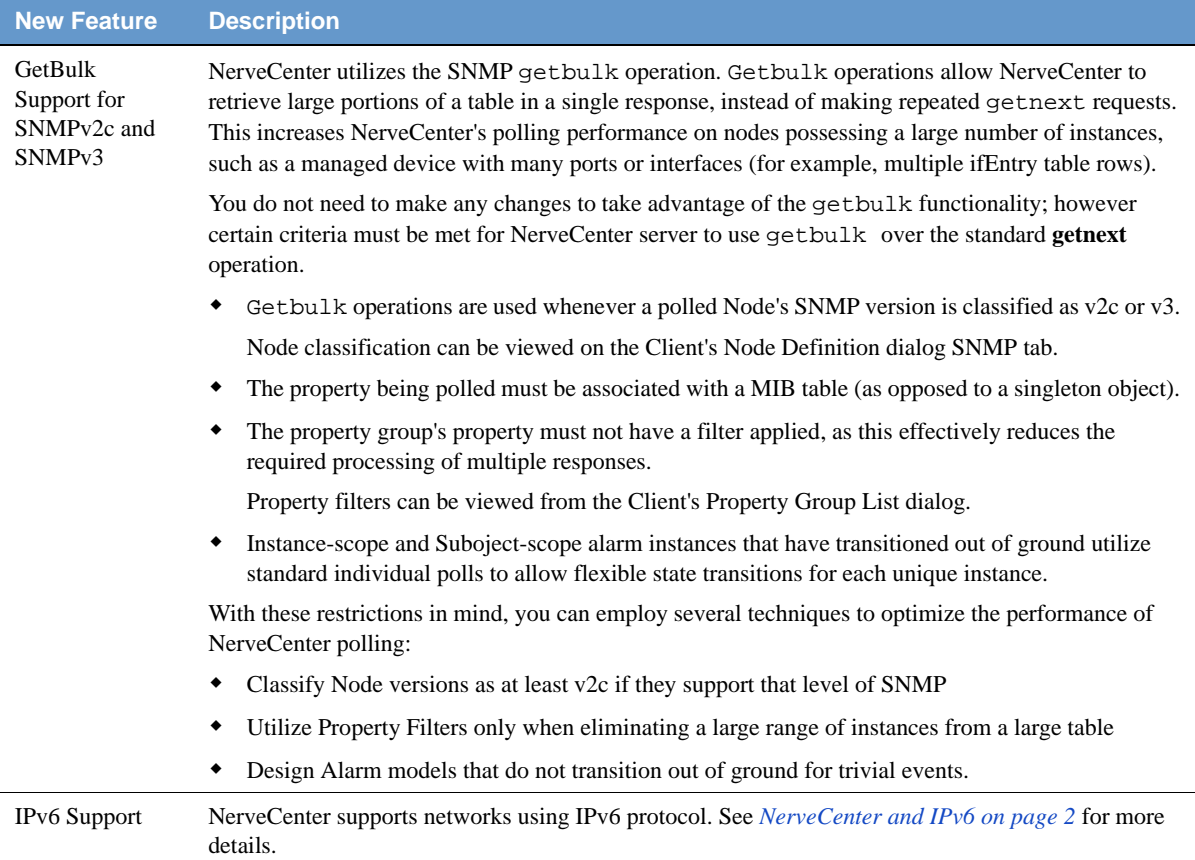

The following table describes the fixes in NerveCenter 4.1.

#### **TABLE 9.** Fixes in NerveCenter 4.1

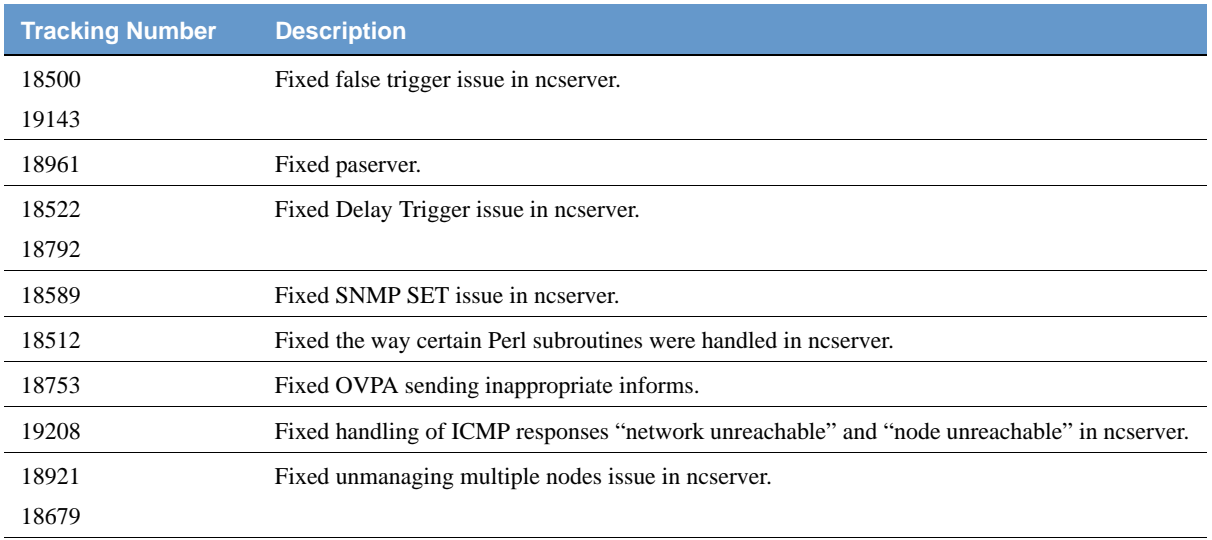

# <span id="page-26-0"></span>**Outstanding Issues**

The following table lists the known issues in NerveCenter 5.0.

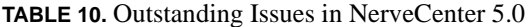

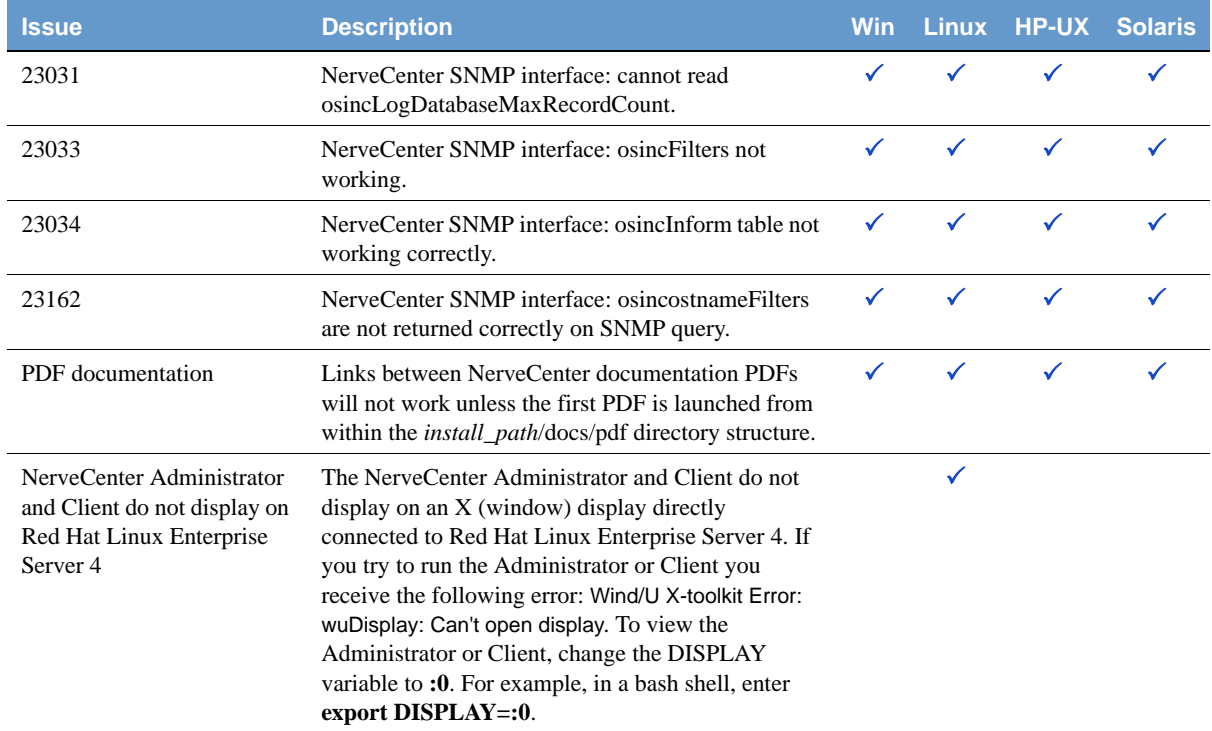

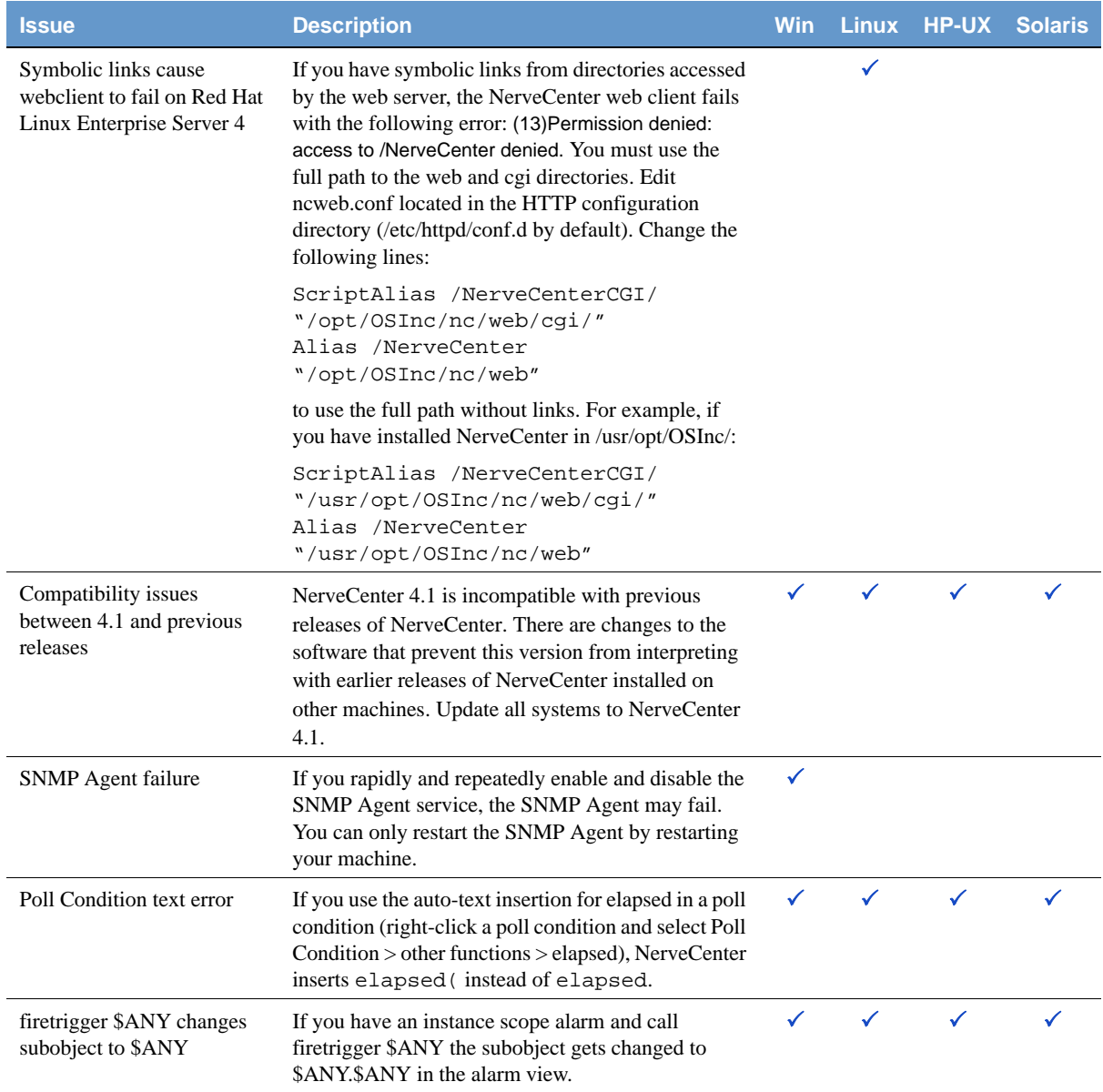

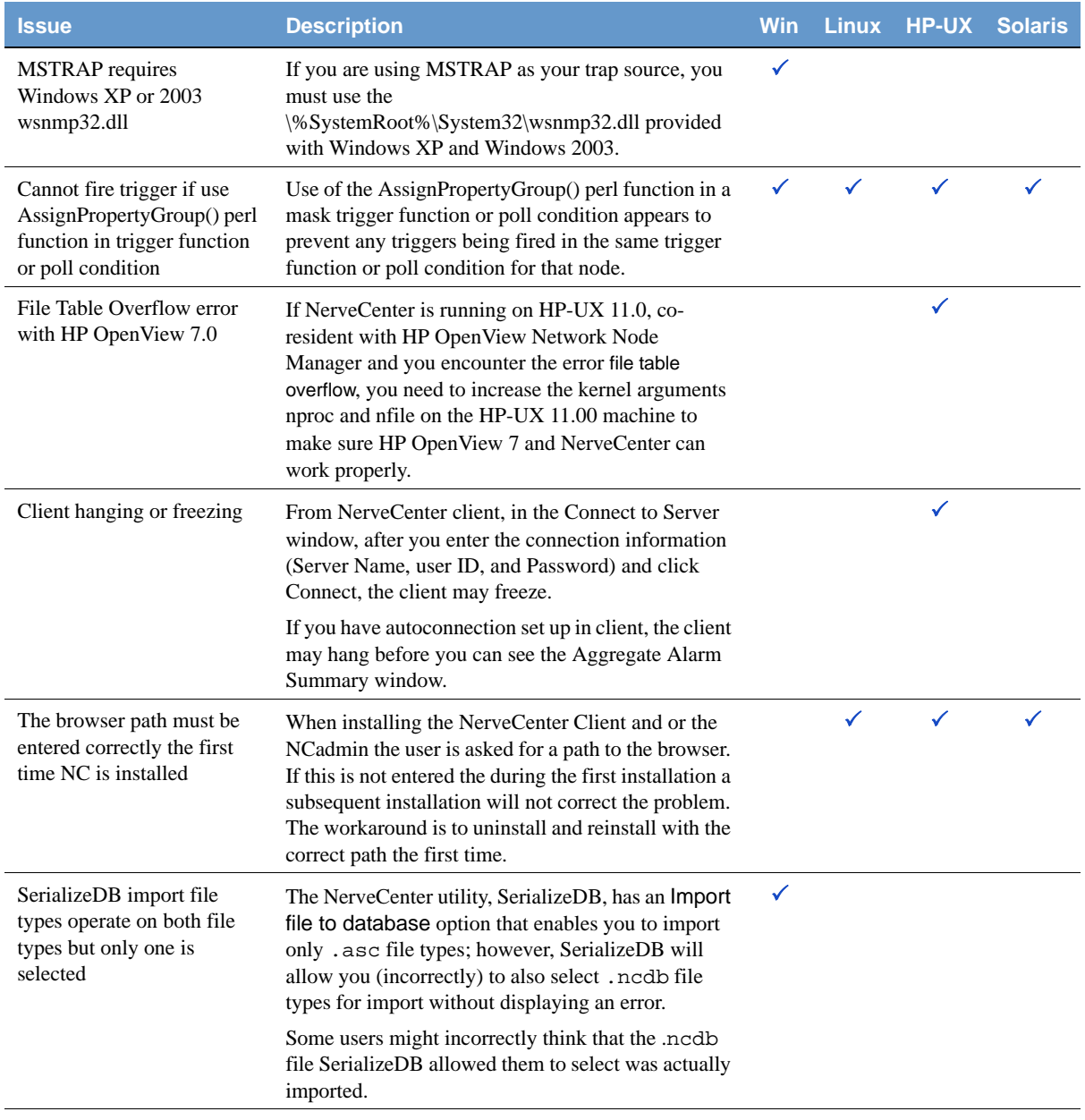

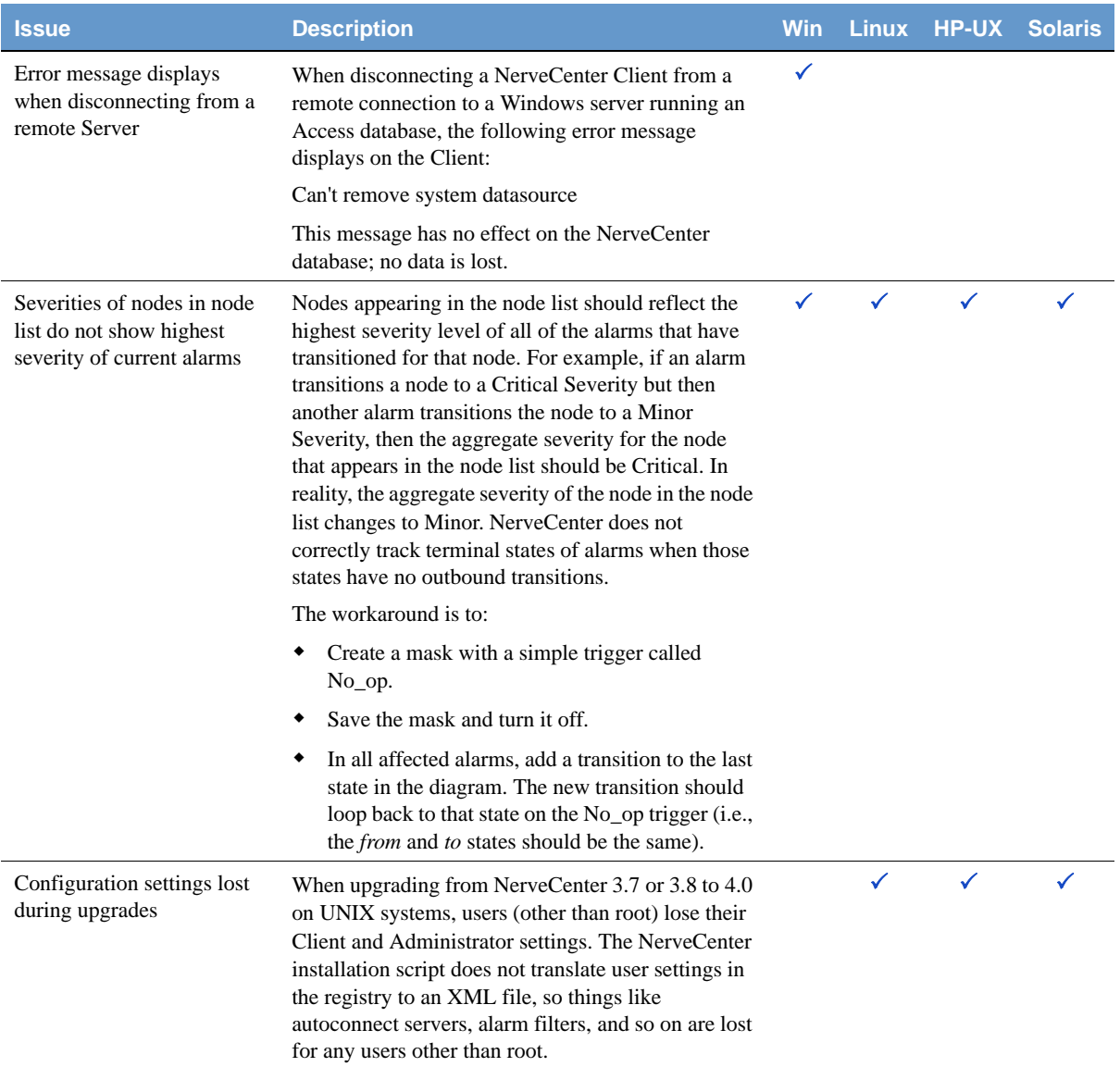

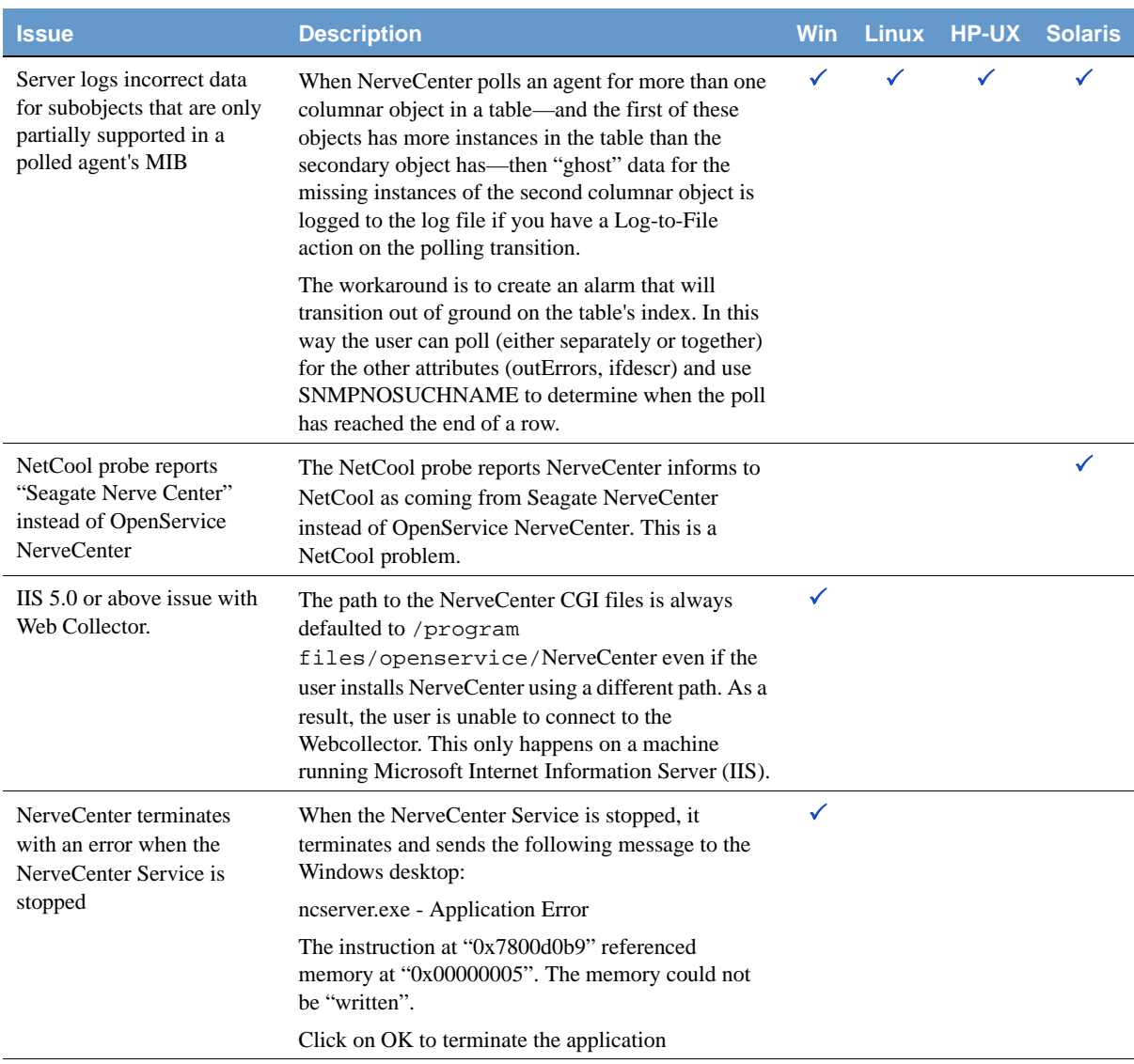

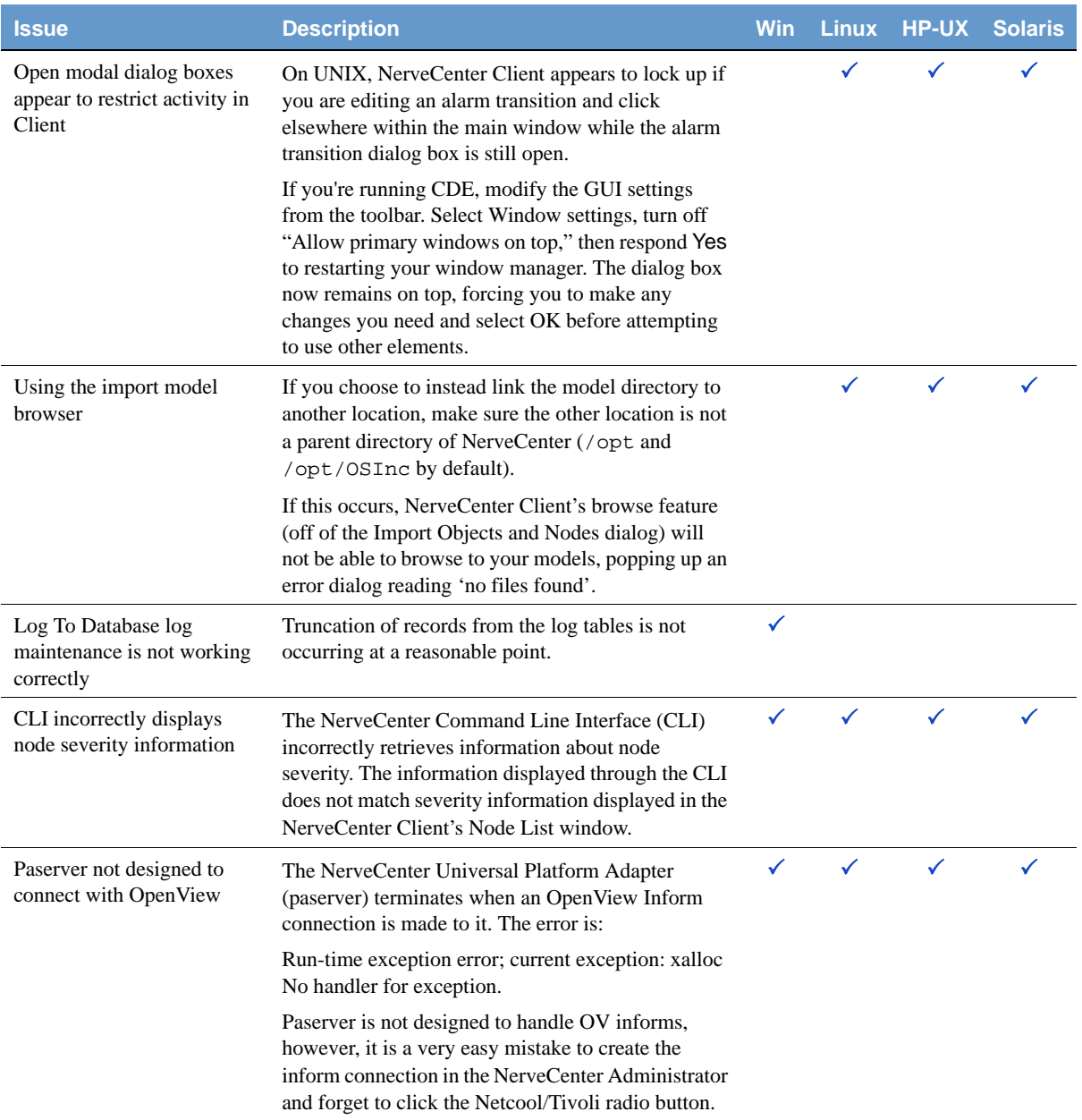

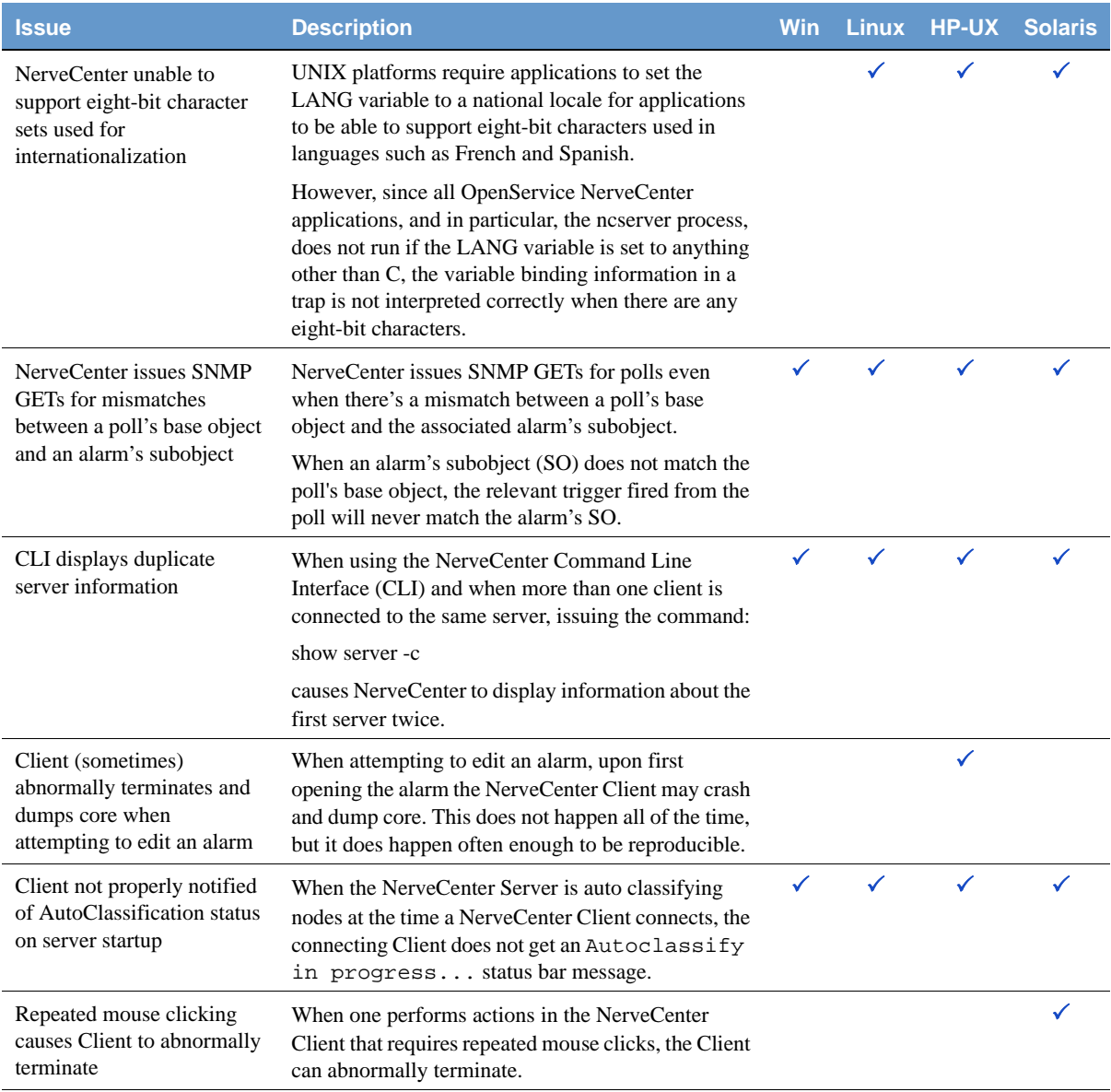

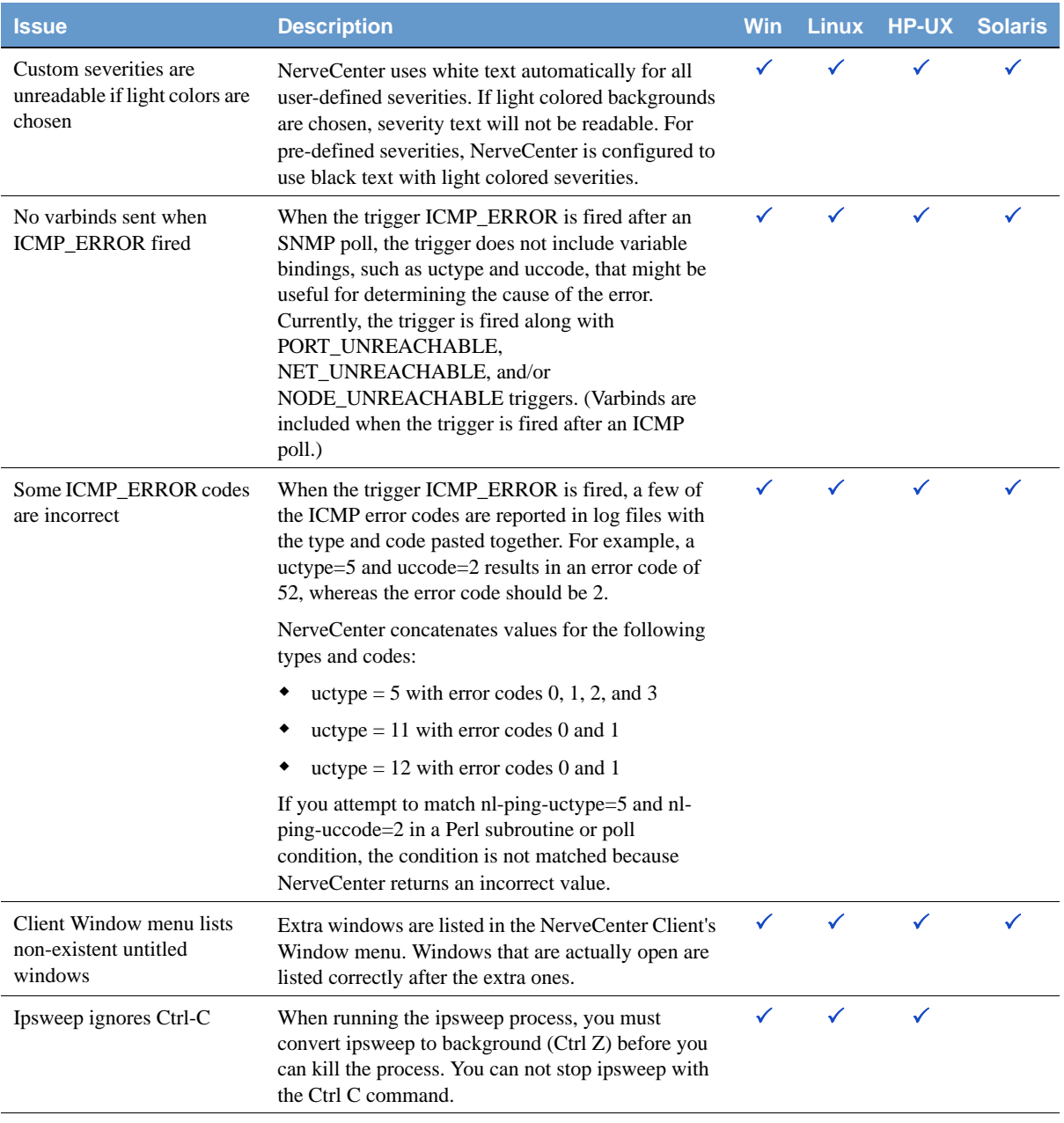

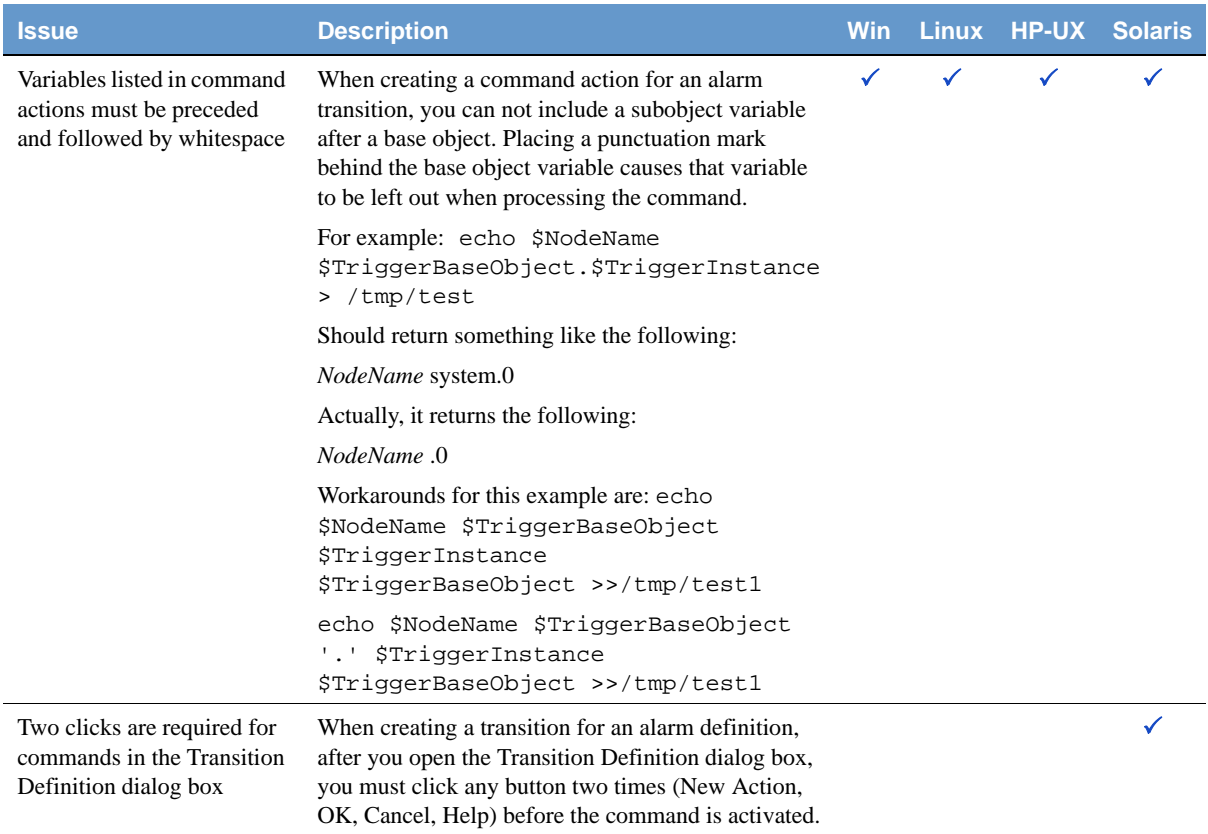

# <span id="page-35-0"></span>**OpenService Technical Support**

OpenService is committed to offering the industry's best technical support to our customers and partners. You can quickly and easily obtain support for NerveCenter, our proactive network management software, or SMC, our security threat management suite.

### <span id="page-35-1"></span>Professional Services

OpenService offers professional services when customization of our software is the best solution for a customer. These services enable us, in collaboration with our partners, to focus on technology, staffing, and business processes as we address a specific need.

### <span id="page-35-2"></span>Educational Services

OpenService is committed to providing ongoing education and training in the use of our products. Through a combined set of resources, we can offer quality classroom style or tailored on-site training.

### <span id="page-35-3"></span>Contacting the Customer Support Center

#### <span id="page-35-4"></span>**For Telephone Support**

Phone: 1-800-892-3646 or 1-508-597-5300

#### <span id="page-35-5"></span>**For E-mail Support**

E-mail: [techsupport@openservice.com.](mailto: techsupport@openservice.com)

#### <span id="page-35-6"></span>**For Electronic Support**

OpenService has a Web-based customer call tracking system where you can enter questions, log problems, track the status of logged incidents, and check the knowledge base.

When you purchased your product and/or renewed your maintenance contract, you would have received a user name and password to access the OpenService Call Tracking System using TeamShare. You may need to contact your contracts or NerveCenter administrator for the username and password for your account with TeamShare.

If you have not received or have forgotten your log-in credentials, please e-mail us with a contact name and company specifics at **techsupport@openservice.com**.

We are committed to providing ongoing education and training in the use of our products. Through a combined set of resources, we offer quality training to our global customer base.

#### <span id="page-36-0"></span>**For Online KnowledgeBase Access**

For additional NerveCenter support information, please go the OpenService website <http://www.openservice.com>for access to the following sections of information:

- **Patches and Updates** latest installation files, patches, and updates including documentation for NerveCenter.
- **Software Alerts** latest software alerts relative to NerveCenter.
- **KnowledgeBase Search** search the NerveCenter KnowledgeBase for answers to your questions whether relating to the installation, usage, or operation of NerveCenter.

OpenService Technical Support